## **5. BAB V**

# **IMPLEMENTASI DAN PENGUJIAN**

#### **5.1 IMPLEMENTASI PROGRAM**

Implementasi program digunakan untuk menerapkan perancangan halaman yang ada pada program dimana implementasi ini juga menguji program yang dibuat telah sesuai dengan sistem yang dirancang. Adapun implementasi sistem informasi pembelian dan penjualan pada TB. Tony Jaya Jambi dapat dijabarkan sebagai berikut :

1. Halaman Beranda

Halaman beranda merupakan halaman pertama diakses dengan menampilkan gambaran umum dari TB. Tony Jaya Jambi dan terdapat menu-menu untuk menampilkan halaman lainnya. Gambar 5.1 beranda merupakan hasil implementasi dari rancangan pada gambar 4.30.

|                |                                 | TB. TONY JAYA JAMBI   |          |             |                       |               |                        |
|----------------|---------------------------------|-----------------------|----------|-------------|-----------------------|---------------|------------------------|
|                | Data Stok Barang Yang Mau Habis |                       |          |             |                       |               |                        |
| No.            | Kode                            | <b>Nama</b>           | Kategori | <b>Stok</b> | Harga Beli            |               | <b>Harga</b> Jual      |
| 1              | BR-0011                         | Tangki Tedmod 600 Ltr | Tangki   | 4 Buah      | \$00,000,00<br>Rp.    | Rp.           | \$80,000,00            |
| $\overline{2}$ | BR-0005                         | Semen Padang 20 Kg    | Semen    | 10 Zak      | Rp.                   | 60.000,00 Rp. |                        |
| 3              | BR-0003                         | Cat Balilux 4 Kg      | Cat      | 11 Galon    | Rp.                   | 40.000.00 Rp. | 66,000.00<br>44.000.00 |
| $\overline{4}$ | BR-0004                         | Cat Balilux 20 Kg     | Cat      | 12 Pail     | 120.000,00 Rp.<br>Rp. |               | 132,000.00             |
| 5              | BR-0007                         | Kerikil               | Semen    | 15 Kg       | 15.000,00<br>Rp.      | Rp.           | 16,500.00              |
| 6              | BR-0006                         | Pasir                 | Semen    | $15$ Kg     | Rp.                   | 5.000,00 Rp.  | 5,500.00               |
| $\overline{7}$ | BR-0009                         | Cat No Drop 1 Kg      | Cat      | 18 Galon    | 50.000,00<br>Rp.      | Rp.           | 55.000,00              |
| $\mathbf{s}$   | BR-0010                         | Paku Kayu             | Paku     | 50 Kg       | Rp.<br>14.000,00 Rp.  |               | 15,400.00              |

**Gambar 5.1 Halaman Beranda**

#### 2. Halaman Laporan User

Halaman laporan user merupakan halaman yang digunakan untuk menampilkan informasi mengenai data user yang telah diinput dan terdapat tombol untuk mencetak sesuai dengan kebutuhannya. Gambar 5.2 laporan user merupakan hasil implementasi dari rancangan pada gambar 4.31.

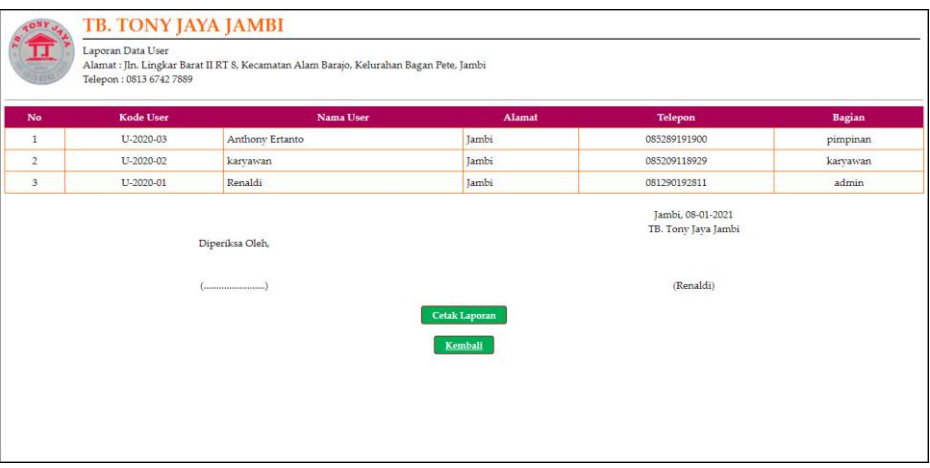

**Gambar 5.2 Halaman Laporan User**

#### 3. Halaman Laporan Konsumen

Halaman laporan konsumen merupakan halaman yang digunakan untuk menampilkan informasi mengenai data konsumen yang telah diinput dan terdapat tombol untuk mencetak sesuai dengan kebutuhannya. Gambar 5.3 laporan konsumen merupakan hasil implementasi dari rancangan pada gambar 4.32.

| No.                  | <b>Kode Konsumen</b> | <b>Nama Konsumen</b>   | <b>Alamat</b>                                                                     | <b>Telepon</b>                                        | Email                  |
|----------------------|----------------------|------------------------|-----------------------------------------------------------------------------------|-------------------------------------------------------|------------------------|
| $1^{\circ}$          | K-2020-005           | Dicky Rico             | Il. Jend. Sudirman No.18, Tambak Sari, Jambi                                      | 081789891387                                          | dicky.rico@gmail.com   |
| $\mathbf{2}^{\circ}$ | K-2020-004           | Hermansvah             | Il. Gatot Subroto No.84, Sungai Asam, Kec. Ps. Jambi, Kota Jambi, Jambi 36123     | 085389117890                                          | hermansvah23@gmail.com |
| 3                    | K-2020-007           | Modern Furniture Jambi | Jl. MH Thamrin No.48 D, Orang Kavo Hitam, Kec. Ps. Jambi                          | 085267995578                                          | morern.fun@gmail.com   |
| $\overline{4}$       | K-2020-002           | Nanang                 | Il. Pattimura No.139, Simpang IV Sipin, Kec. Telanaipura, Kota Jambi, Jambi 36124 | 081932818989                                          | nanang21@gmail.com     |
| $\overline{5}$       | K-2020-008           | Rajawali Alumunium     | Pavo Selincah, Kota Jambi                                                         | 085398779789                                          | rajawali.213@gmail.com |
| 6                    | K-2020-003           | Raul Remos             | JL. Kolonel Abunjani, No. 39D RT. 001, Kenali Besar Kota Baru                     | 085283998080                                          | raul.remos@gmail.com   |
| $\overline{7}$       | K-2020-006           | Rizal Antoni           | Il. Halim Perdana Kusuma, Sungai Asam, Kec. Ps. Jambi                             | 085371111918                                          | rizal.antoni@gmail.com |
| s                    | K-2020-001           | Tunai                  |                                                                                   | $\theta$                                              |                        |
|                      |                      | Diperiksa Oleh.        |                                                                                   | Jambi, 06-01-2021<br>TB. Tony Jaya Jambi<br>(Renaldi) |                        |

**Gambar 5.3 Halaman Laporan Konsumen**

4. Halaman Laporan Supplier

Halaman laporan supplier merupakan halaman yang digunakan untuk menampilkan informasi mengenai data supplier yang telah diinput dan terdapat tombol untuk mencetak sesuai dengan kebutuhannya. Gambar 5.4 laporan supplier merupakan hasil implementasi dari rancangan pada gambar

4.33.

| No Kode Supplier                                                         | <b>Nama Supplier</b>         | Alamat                                                                     | <b>Telepon</b> | Email                    | <b>Tempo Pembayaran</b> |  |  |  |
|--------------------------------------------------------------------------|------------------------------|----------------------------------------------------------------------------|----------------|--------------------------|-------------------------|--|--|--|
| 5-2021-004                                                               | CV. Agung Baru Sejahtera     | Jln. Yunus Sanis No. 55, Jambi                                             | 081990228371   | agung.baru@gmail.com     | Hari                    |  |  |  |
| 5-2020-001<br>$\overline{2}$                                             | CV. Duta Jambi               | Iln. Kapten Pattimura No. 27                                               | 08127413500    | dutajambi@gmail.com      | Hari                    |  |  |  |
| 3<br>5-2020-002                                                          | Mitra Bangunan Supermarket   | Il. Pattimura No.88, Kenali Besar, Kec. Kota Baru, Kota Jambi, Jambi 36361 | 074163668      | mitra.bangunan@gmail.com | Hari                    |  |  |  |
| S-2020-003<br>$\frac{4}{3}$                                              | PT. Catur Adiluhur Sentosa   | Il. Gajahmada No.19, Cemp. Putih, Kec. Jelutung, Kota Jambi, Jambi 36124   | 074126308      | caturadiluhur@gmail.com  | Hari                    |  |  |  |
| $\overline{5}$<br>5-2021-005                                             | PT. Tirta Kencana Tata Warna | Jln. Lingkar Selatan No. 11, Jambi Selatan                                 | 085290338712   | tirta.warna@gmail.com    | Hari                    |  |  |  |
| Jambi, 06-01-2021<br>TB. Tony Java Jambi<br>Diperiksa Oleh,<br>(Renaldi) |                              |                                                                            |                |                          |                         |  |  |  |

**Gambar 5.4 Halaman Laporan Supplier**

#### 5. Halaman Laporan Barang

Halaman laporan barang merupakan halaman yang digunakan untuk menampilkan informasi mengenai data barang yang telah diinput dan terdapat tombol untuk mencetak sesuai dengan kebutuhannya. Gambar 5.5 laporan barang merupakan hasil implementasi dari rancangan pada gambar 4.34.

| No.            | <b>Kode Barang</b> | Kategori                   | <b>Nama Barang</b>            | <b>Stok</b> |                                                       | <b>Harga Beli</b> | Harga Jual |
|----------------|--------------------|----------------------------|-------------------------------|-------------|-------------------------------------------------------|-------------------|------------|
| $\mathbf{1}$   | BR-0002            | Atap                       | Atap Metal Biru Bromo 2 x 4   | 280 Kpng    | Rp.                                                   | 25.000,00 Rp.     | 27.500,00  |
| $\overline{2}$ | BR-0001            | Atap                       | Atap Metal Merah Merapi 2 x 4 | 280 Kpng    | Rp.                                                   | 25.000,00 Rp.     | 27.500,00  |
| 3              | <b>BR-0008</b>     | <b>Batu Bata</b>           | Batu Bata Merah               | 50 Pcs      | Rp.                                                   | 500,00 Rp.        | 550.00     |
| $\overline{4}$ | BR-0004            | Cat                        | Cat Balilux 20 Kg             | 12 Pail     | Rp.                                                   | 120.000,00 Rp.    | 132.000.00 |
| 5              | BR-0003            | Cat                        | Cat Balilux 4 Kg              | 11 Galon    | Rp.                                                   | 40.000,00 Rp.     | 44.000.00  |
| 6              | BR-0009            | Cat                        | Cat No Drop 1 Kg              | 18 Galon    | Rp.                                                   | 50.000,00 Rp.     | 55.000,00  |
| $\overline{7}$ | BR-0007            | Semen                      | Kerikil                       | 15 Kg       | Rp.                                                   | 15.000,00 Rp.     | 16.500,00  |
| $\mathbf{s}$   | BR-0010            | Paku                       | Paku Kayu                     | 50 Kg       | Rp.                                                   | 14.000,00 Rp.     | 15.400,00  |
| $\circ$        | BR-0006            | Semen                      | Pasir                         | $15$ Kg     | Rp.                                                   | 5.000,00 Rp.      | 5.500,00   |
| 10             | BR-0005            | Semen                      | Semen Padang 20 Kg            | 10 Zak      | Rp.                                                   | 60.000,00 Rp.     | 66.000.00  |
| 11             | BR-0011            | Tangki                     | Tangki Tedmod 600 Ltr         | 4 Buah      | Rp.                                                   | 800.000,00 Rp.    | 880.000.00 |
|                |                    | Diperiksa Oleh.<br>(mmmmm) | <b>Cetak Laporan</b>          |             | Jambi, 06-01-2021<br>TB. Tony Java Jambi<br>(Renaldi) |                   |            |

**Gambar 5.5 Halaman Laporan Barang**

6. Halaman Laporan Pembelian

Halaman laporan pembelian merupakan halaman yang digunakan untuk menampilkan informasi mengenai data pembelian yang telah diinput dan terdapat tombol untuk mencetak sesuai dengan kebutuhannya. Gambar 5.6 laporan pembelian merupakan hasil implementasi dari rancangan pada gambar 4.35

| No.            | <b>Kode Pembelian</b> | <b>Tgl Pembelian</b> | <b>Nama Supplier</b>                                              | <b>Status</b> | <b>Jatuh Tempo</b> | <b>Barang</b>                                                                      | Harga Beli                                   |     | <b>Total Uang</b> |
|----------------|-----------------------|----------------------|-------------------------------------------------------------------|---------------|--------------------|------------------------------------------------------------------------------------|----------------------------------------------|-----|-------------------|
| $\mathbf 1$    | P-20210106-003        | 06-01-2021           | PT. Tirta Kencana Tata Warna                                      | Tunai         |                    | 20 Galon Cat No Drop 1 Kg<br>8 Galon Cat Balilux 4 Kg<br>10 Pail Cat Balilux 20 Kg | Rp. 50.000,00 Rp.<br>40.000.00<br>120,000,00 |     | 2.520.000,00      |
| $\overline{2}$ | P-20210106-004        | 06-01-2021           | CV. Agung Baru Sejahtera                                          | Tunai         | ×.                 | 50 Pcs Batu Bata Merah<br>30 Kg Paku Kavu<br>5 Buah Tangki Tedmod 600 Ltr          | 500,00 Rp.<br>Rp.<br>14,000.00<br>800.000,00 |     | 4.445.000.00      |
| $\overline{3}$ | P-20210106-005        | 06-01-2021           | PT. Catur Adiluhur Sentosa                                        | Tunai         |                    | 20 Kg Pasir<br>20 Kg Kerikil                                                       | Rp. 5.000,00 Rp.<br>15,000.00                |     | 400.000.00        |
| $\frac{1}{2}$  | P-20210106-006        | 06-01-2021           | Mitra Bangunan Supermarket                                        | Tunai         |                    | 20 Kg Paku Kavu<br>10 Zak Semen Padang 20 Kg                                       | Rp. 14.000,00 Rp.<br>60,000,00               |     | 880.000,00        |
| 5              | P-20210106-007        | 06-01-2021           | CV. Duta Jambi                                                    | Tunai         | ×,                 | 200 Kpng Atap Metal Merah Merapi 2 x 4<br>200 Kpng Atap Metal Biru Bromo 2 x 4     | Rp. 25.000,00 Rp.<br>25.000,00               |     | 10.000.000,00     |
|                |                       |                      | Total Akhir Pembelian Tanggal 01-01-2021 Sampai Dengan 06-01-2021 |               |                    |                                                                                    |                                              | Rp. | 18.245.000,00     |
|                |                       |                      | Diperiksa Oleh.                                                   |               |                    | Jambi, 06-01-2021<br>TB. Tony Java Jambi                                           |                                              |     |                   |
|                |                       |                      | $(m_{1}, m_{2}, m_{3}, m_{4}, m_{5})$                             |               |                    | (Renaldi)                                                                          |                                              |     |                   |

**Gambar 5.6 Halaman Laporan Pembelian**

#### 7. Halaman Laporan Penjualan

Halaman laporan penjualan merupakan halaman yang digunakan untuk menampilkan informasi mengenai data penjualan yang telah diinput. Gambar 5.7 laporan penjualan merupakan hasil implementasi dari rancangan pada gambar 4.36.

|                | <b>KONY</b>           | <b>TB. TONY JAYA JAMBI</b>                                                                        |                                                                                         |               |                    |                                                                              |                                          |                         |                |     |                   |
|----------------|-----------------------|---------------------------------------------------------------------------------------------------|-----------------------------------------------------------------------------------------|---------------|--------------------|------------------------------------------------------------------------------|------------------------------------------|-------------------------|----------------|-----|-------------------|
|                |                       | Laporan Data Penjualan<br>Periode: 01-12-2020 Sampai Dengan 06-01-2021<br>Telepon: 0813 6742 7889 | Alamat : Jln. Lingkar Barat II RT 8, Kecamatan Alam Barajo, Kelurahan Bagan Pete, Jambi |               |                    |                                                                              |                                          |                         |                |     |                   |
| No.            | <b>Kode Penjualan</b> | <b>Tgl Penjualan</b>                                                                              | Nama Konsumen                                                                           | <b>Status</b> | <b>Jatuh Tempo</b> | Barang                                                                       |                                          | Harga Jual              | <b>Diskon</b>  |     | <b>Total Uang</b> |
| $\mathbf{1}$   | P-20201220-001        | 20-12-2020                                                                                        | Tunai                                                                                   | Tunai         |                    | 2 Galon Cat Balilux 4 Kg<br>2 Pail Cat Balilux 20 Kg                         | Rp.                                      | 44.000,00<br>132.000,00 | 0%<br>0%       | Rp. | 352.000,00        |
| $\overline{a}$ | P-20201220-002        | 20-12-2020                                                                                        | Rizal Antoni                                                                            | Tunai         | ×,                 | 20 Kpng Atap Metal Merah Merapi 2 x 4<br>20 Kpng Atap Metal Biru Bromo 2 x 4 | Rp.                                      | 27,500.00<br>27.500,00  | 0.96<br>0%     | Rp. | 1,100,000.00      |
| 3              | P-20201220-003        | 20-12-2020                                                                                        | Tunai                                                                                   | Retur         | ÷.                 | 1 Pail Cat Balilux 20 Kg                                                     | Rp.                                      | 132,000.00              | 0%             | Rp. | (132.000, 00)     |
| $\overline{4}$ | P-20210106-004        | 06-01-2021                                                                                        | Nanang                                                                                  | Tunai         | ×                  | 1 Buah Tangki Tedmod 600 Ltr                                                 | Rp.                                      | 880,000,00              | $0\%$          | Rp. | 880.000.00        |
| 5              | P-20210106-005        | 06-01-2021                                                                                        | Hermansvah                                                                              | Tunai         | ×                  | 2 Galon Cat No Drop 1 Kg<br>2 Pail Cat Balilux 20 Kg                         | Rp.                                      | 55,000.00<br>132.000.00 | $0\%$<br>$0\%$ | Rp. | 374.000,00        |
| 6              | P-20210106-006        | 06-01-2021                                                                                        | Raul Remos                                                                              | Tunai         | ×                  | 5 Kg Pasir<br>5 Kg Kerikil                                                   | Rp.                                      | 5.500,00<br>16.500,00   | 0%<br>$0\%$    | Rp. | 110.000.00        |
|                |                       |                                                                                                   |                                                                                         |               |                    | Total Akhir Penjualan Tanggal 01-12-2020 Sampai Dengan 06-01-2021            |                                          |                         |                | Rp. | 2.684.000,00      |
|                |                       |                                                                                                   | Diperiksa Oleh,                                                                         |               |                    |                                                                              | Jambi, 06-01-2021<br>TB. Tony Java Jambi |                         |                |     |                   |
|                |                       |                                                                                                   | ()                                                                                      |               |                    |                                                                              | (Renaldi)                                |                         |                |     |                   |
|                |                       |                                                                                                   |                                                                                         |               |                    | <b>Cetak Laporan</b>                                                         |                                          |                         |                |     |                   |
|                |                       |                                                                                                   |                                                                                         |               |                    | Kembali                                                                      |                                          |                         |                |     |                   |

**Gambar 5.7 Halaman Laporan Penjualan**

8. Halaman *Login*

Halaman *login* merupakan halaman yang digunakan pengguna sistem untuk masuk ke halaman utama dengan mengisi nama user dan *password* di kolom yang tersedia. Gambar 5.8 *login* merupakan hasil implementasi dari rancangan pada gambar 4.37.

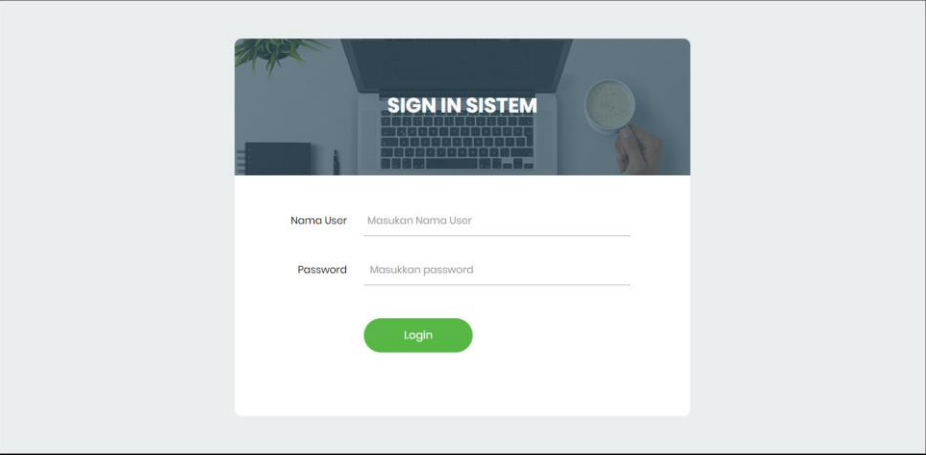

**Gambar 5.8 Halaman** *Login*

9. Halaman Tambah User

Halaman tambah user merupakan halaman yang digunakan untuk menambah data user dengan mengisi data pada kolom yang tersedia. Gambar 5.9 tambah user merupakan hasil implementasi dari rancangan pada gambar 4.38.

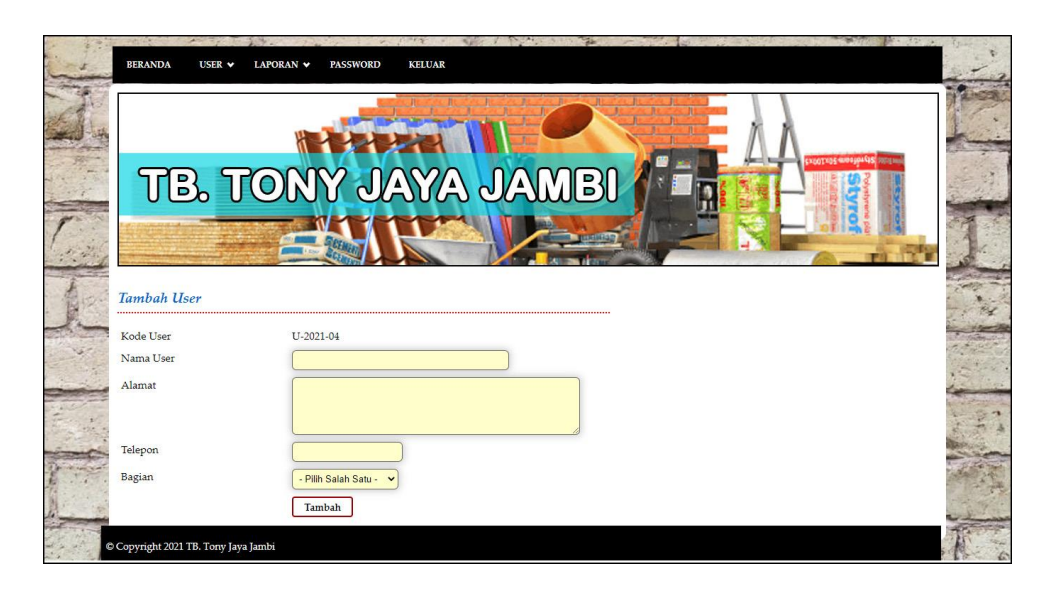

**Gambar 5.9 Halaman Tambah User**

#### 10. Halaman Tambah Konsumen

Halaman tambah konsumen merupakan halaman yang digunakan untuk menambah data konsumen dengan mengisi data pada kolom yang tersedia. Gambar 5.10 tambah konsumen merupakan hasil implementasi dari rancangan pada gambar 4.39.

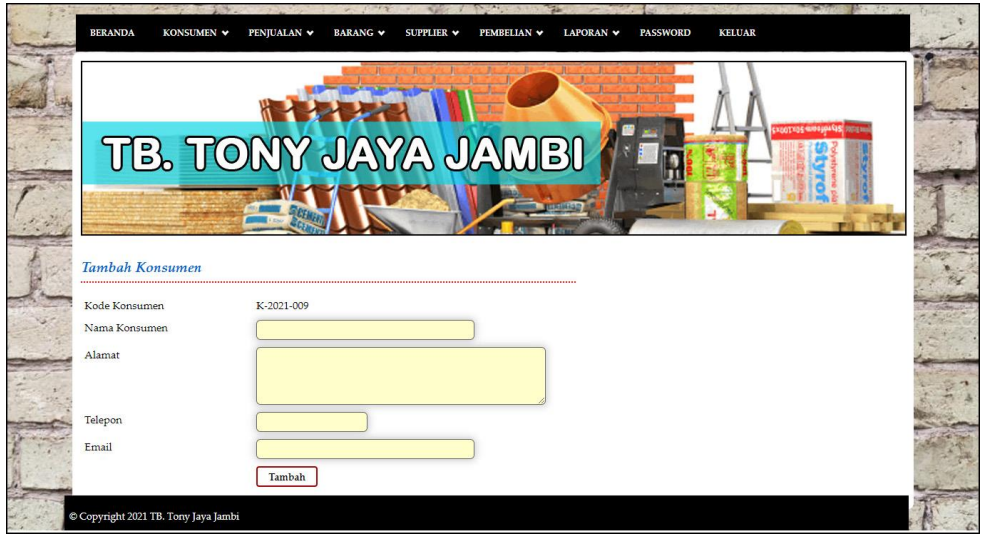

**Gambar 5.10 Halaman Tambah Konsumen**

11. Halaman Tambah Supplier

Halaman tambah supplier merupakan halaman yang digunakan untuk menambah data supplier dengan mengisi data pada kolom yang tersedia. Gambar 5.11 tambah supplier merupakan hasil implementasi dari rancangan pada gambar 4.40.

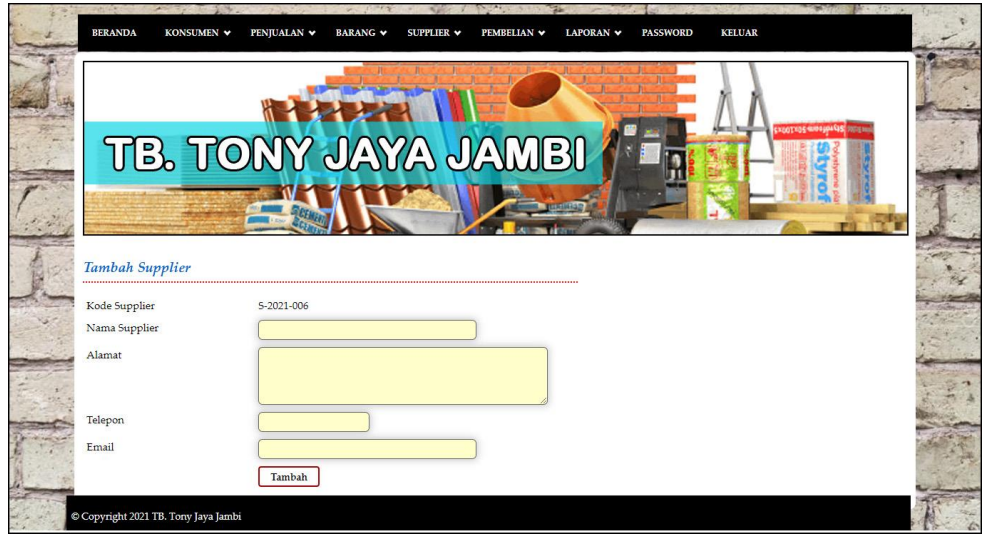

**Gambar 5.11 Halaman Tambah Supplier**

12. Halaman Tambah Kategori

Halaman tambah kategori merupakan halaman yang digunakan untuk menambah data kategori dengan mengisi data pada kolom yang tersedia. Gambar 5.12 tambah kategori merupakan hasil implementasi dari rancangan pada gambar 4.41.

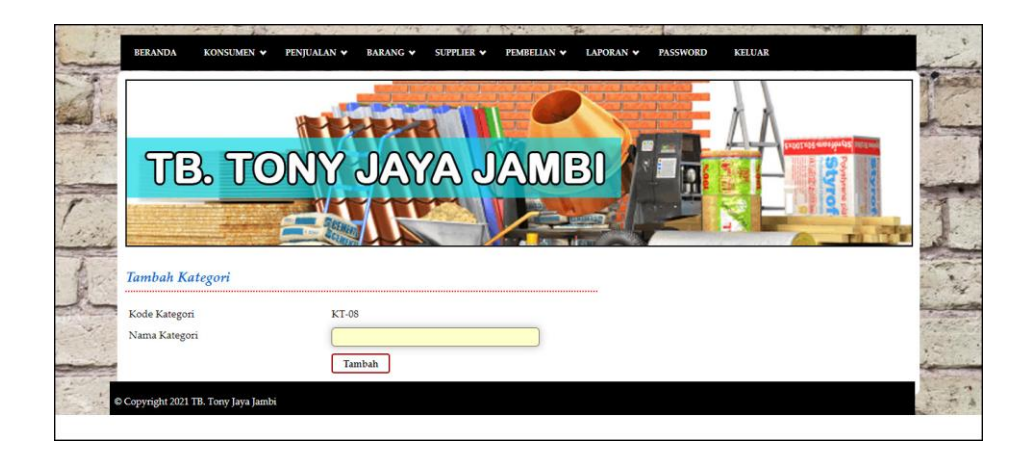

**Gambar 5.12 Halaman Tambah Kategori**

13. Halaman Tambah Barang

Halaman tambah barang merupakan halaman yang digunakan untuk menambah data barang dengan mengisi data pada kolom yang tersedia. Gambar 5.13 tambah barang merupakan hasil implementasi dari rancangan pada gambar 4.42.

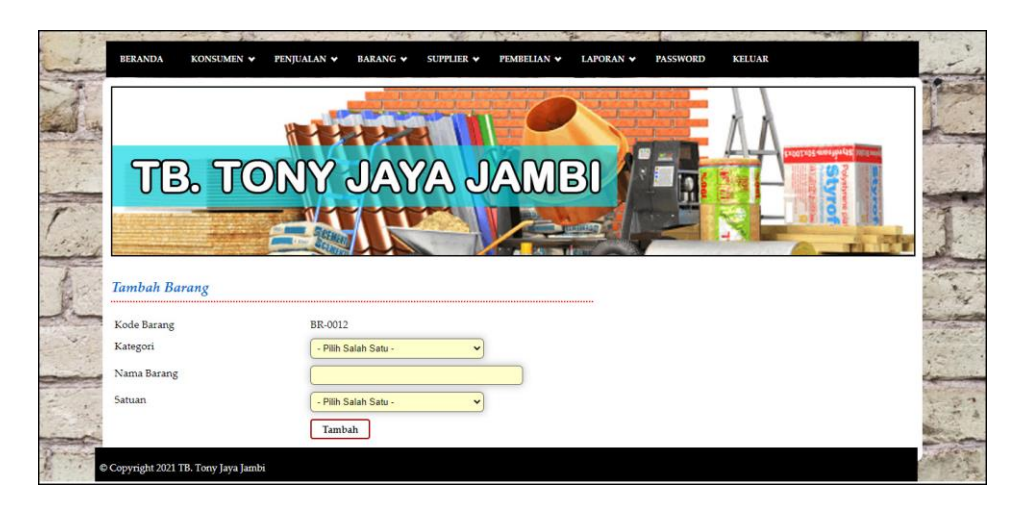

**Gambar 5.13 Halaman Tambah Barang**

#### 14. Halaman Tambah Pembelian

Halaman tambah pembelian merupakan halaman yang digunakan untuk menambah data pembelian dengan mengisi data pada kolom yang tersedia. Gambar 5.14 tambah pembelian merupakan hasil implementasi dari rancangan pada gambar 4.43.

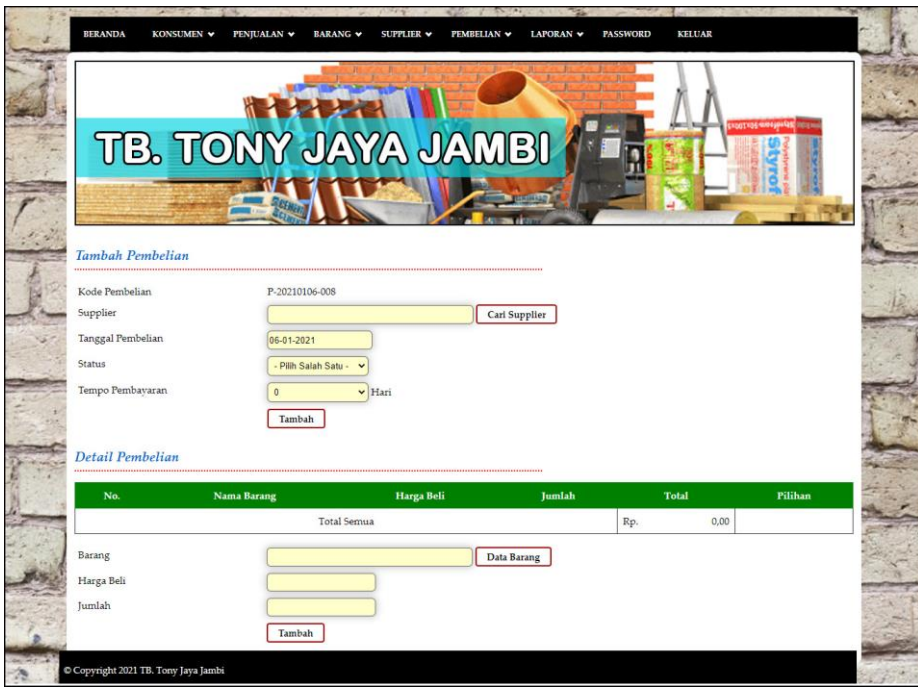

**Gambar 5.14 Halaman Tambah Pembelian**

#### 15. Halaman Tambah Penjualan

Halaman tambah penjualan merupakan halaman yang digunakan untuk menambah data penjualan dengan mengisi data pada kolom yang tersedia. Gambar 5.15 tambah penjualan merupakan hasil implementasi dari rancangan pada gambar 4.44.

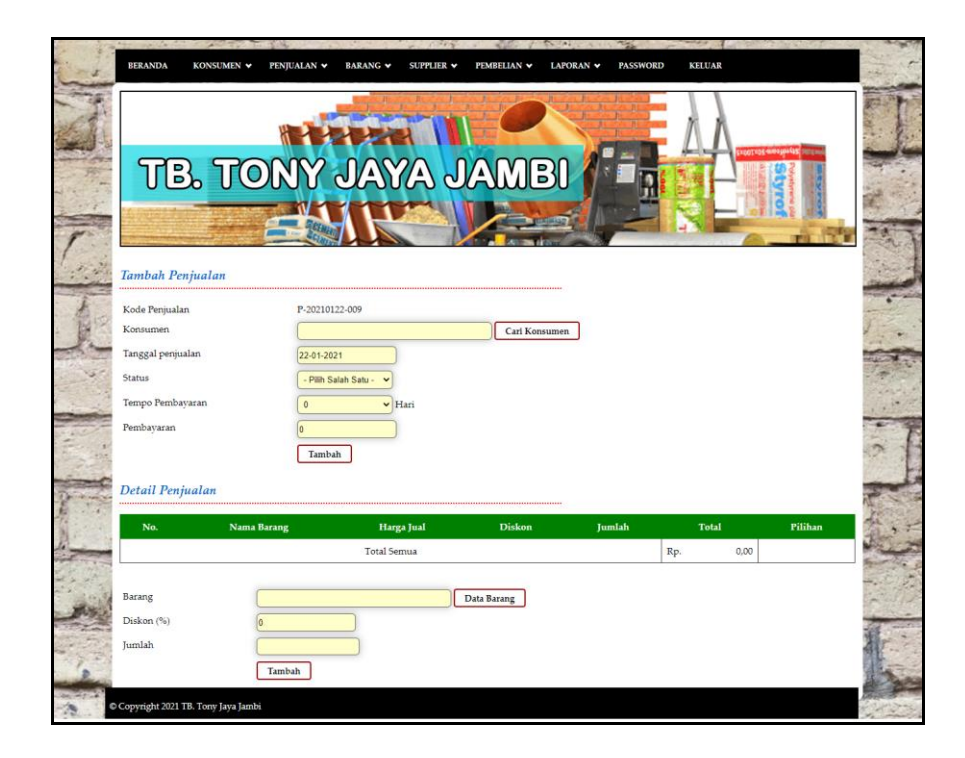

**Gambar 5.15 Halaman Tambah Penjualan**

## **5.2 PENGUJIAN**

Penujian merupakan tahapan untuk mengetahui keberhasilan dari implementasi sistem yang telah dilakukan, maka penulis melakukan tahap pengujian terhadapat sistem secara fungsional dengan metode *black box*, yaitu dengan menggunakan *unit testing* yang difokuskan pada modul-modul yang terdapat pada sistem secara keseluruhan. Adapun beberapa tahap pengujian yang telah dilakukan penulis, antara lain :

| N  | Deskripsi               | Prosedur           | Masukan                                                     | Keluaran yang                          | Hasil yang                    | Kesimpulan      |
|----|-------------------------|--------------------|-------------------------------------------------------------|----------------------------------------|-------------------------------|-----------------|
| 0. |                         | Pengujian          |                                                             | Diharapkan                             | didapat                       |                 |
|    | Pengujian<br>pada login | Jalankan<br>sistem | Isi nama user $=$<br>"admin" dan<br>$password =$<br>"admin" | Menuju ke<br>halaman utama             | Menuju ke<br>halaman<br>utama | Berhasil        |
|    | Pengujian<br>pada login | Jalankan<br>sistem | Isi nama user $=$<br>"tes" dan<br>$password = "tes"$        | Pesan :"<br>Nama User<br>Atau Password | Pesan :"<br>Nama User<br>Atau | <b>Berhasil</b> |

**Tabel 5.1 Tabel Pengujian** *Login*

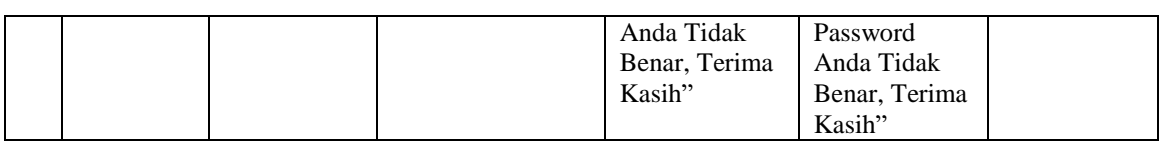

| No.            | Deskripsi | Prosedur           | Masukan         | Keluaran yang | Hasil yang    | Kesimpulan |
|----------------|-----------|--------------------|-----------------|---------------|---------------|------------|
|                |           | Pengujian          |                 | Diharapkan    | didapat       |            |
| $\mathbf{1}$   | Pengujian | - Menjalankan      | Isi             | Pesan:        | Pesan:        | Berhasil   |
|                | pada      | sistem             | - nama          | "Terima       | "Terima       |            |
|                | menambah  | - login admin atau | konsumen        | Kasih, Anda   | Kasih, Anda   |            |
|                | data      | karyawan           | - alamat        | Berhasil      | Berhasil      |            |
|                | konsumen  | - mengklik menu    | - telepon       | Menginput     | Menginput     |            |
|                |           | tambah             | - email         | Data          | Data          |            |
|                |           | konsumen           |                 | Konsumen      | Konsumen      |            |
|                |           |                    |                 | Pada Sistem"  | Pada Sistem"  |            |
| $\overline{2}$ | Pengujian | - Menjalankan      | Isi             | Pesan: "Data  | Pesan: "Data  | Berhasil   |
|                | pada      | sistem             | - nama          | belum diinput | belum diinput |            |
|                | menambah  | - login admin atau | konsumen        | semua"        | semua"        |            |
|                | data      | karyawan           | - alamat        |               |               |            |
|                | konsumen  | - mengklik menu    | - telepon       |               |               |            |
|                |           | tambah             | - email         |               |               |            |
|                |           | konsumen           | Jika salah satu |               |               |            |
|                |           |                    | belum diisi     |               |               |            |
| 3              | Pengujian | - Menjalankan      | Mengisi data    | Pesan:        | Pesan:        | Berhasil   |
|                | pada      | sistem             | ubahan          | "Terima       | "Terima       |            |
|                | mengubah  | - login admin atau |                 | Kasih, Anda   | Kasih, Anda   |            |
|                | data      | karyawan           |                 | Berhasil      | Berhasil      |            |
|                | konsumen  | - mengklik menu    |                 | Mengubah      | Mengubah      |            |
|                |           | data konsumen      |                 | Data          | Data          |            |
|                |           | - mengklik link    |                 | Konsumen      | Konsumen      |            |
|                |           | mengubah data      |                 | Pada Sistem"  | Pada Sistem"  |            |
| $\overline{4}$ | Pengujian | - Menjalankan      | Data ubah ada   | Pesan: "Data  | Pesan: "Data  | Berhasil   |
|                | pada      | sistem             | yang belum      | belum diinput | belum diinput |            |
|                | mengubah  | - login admin atau | terisi          | semua"        | semua"        |            |
|                | data      | karyawan           |                 |               |               |            |
|                | konsumen  | - mengklik menu    |                 |               |               |            |
|                |           | data konsumen      |                 |               |               |            |
|                |           | - mengklik link    |                 |               |               |            |
|                |           | mengubah data      |                 |               |               |            |
| 5              | Pengujian | - Menjalankan      |                 | Pesan:        | Pesan:        | Berhasil   |
|                | pada      | sistem             |                 | "Terima       | "Terima       |            |
|                | menghapus | - login admin atau |                 | Kasih, Anda   | Kasih, Anda   |            |
|                | data      | karyawan           |                 | Berhasil      | Berhasil      |            |
|                | konsumen  | - mengklik menu    |                 | Menghapus     | Menghapus     |            |
|                |           | data konsumen      |                 | Data          | Data          |            |
|                |           | - mengklik link    |                 | Konsumen      | Konsumen      |            |
|                |           | menghapus data     |                 | Pada Sistem"  | Pada Sistem"" |            |

**Tabel 5.2 Tabel Pengujian Mengelola Data Konsumen**

| No.            | Deskripsi | Prosedur                                 | Masukan                     | Keluaran yang | Hasil yang    | Kesimpulan      |
|----------------|-----------|------------------------------------------|-----------------------------|---------------|---------------|-----------------|
|                |           | Pengujian                                |                             | Diharapkan    | didapat       |                 |
| $\mathbf{1}$   | Pengujian | - Menjalankan                            | Isi                         | Pesan:        | Pesan:        | Berhasil        |
|                | pada      | sistem                                   | - konsumen                  | "Terima       | "Terima       |                 |
|                | menambah  | - login admin atau                       | - tanggal                   | Kasih, Anda   | Kasih, Anda   |                 |
|                | data      | karyawan                                 | penjualan                   | Berhasil      | Berhasil      |                 |
|                | penjualan | - mengklik menu                          | status                      | Menginput     | Menginput     |                 |
|                |           | tambah                                   | tempo                       | Data          | Data          |                 |
|                |           | penjualan                                | pembayaran                  | Penjualan     | Penjualan     |                 |
|                |           |                                          | - barang                    | Pada Sistem"  | Pada Sistem"" |                 |
|                |           |                                          | $diskon (\%)$               |               |               |                 |
|                |           |                                          | - jumlah                    |               |               |                 |
| $\overline{2}$ | Pengujian | - Menjalankan                            | Isi                         | Pesan : "Data | Pesan: "Data  | Berhasil        |
|                | pada      | sistem                                   | - konsumen                  | belum diinput | belum diinput |                 |
|                | menambah  | - login admin atau                       | - tanggal                   | semua"        | semua"        |                 |
|                | data      | karyawan                                 | penjualan                   |               |               |                 |
|                | penjualan | - mengklik menu                          | - status                    |               |               |                 |
|                |           | tambah                                   | - tempo                     |               |               |                 |
|                |           | penjualan                                | pembayaran                  |               |               |                 |
|                |           |                                          | - barang<br>- diskon $(\%)$ |               |               |                 |
|                |           |                                          | - jumlah                    |               |               |                 |
|                |           |                                          | Jika salah satu             |               |               |                 |
|                |           |                                          | belum diisi                 |               |               |                 |
| 3              | Pengujian | - Menjalankan                            | Mengisi data                | Pesan:        | Pesan:        | Berhasil        |
|                | pada      | sistem                                   | ubahan                      | "Terima       | "Terima       |                 |
|                | mengubah  | - login admin atau                       |                             | Kasih, Anda   | Kasih, Anda   |                 |
|                | data      | karyawan                                 |                             | Berhasil      | Berhasil      |                 |
|                | penjualan | - mengklik menu                          |                             | Mengubah      | Mengubah      |                 |
|                |           | data penjualan                           |                             | Data Supplier | Data Supplier |                 |
|                |           | - mengklik link                          |                             | Pada Sistem"  | Pada Sistem"  |                 |
|                |           | mengubah data                            |                             |               |               |                 |
| $\overline{4}$ | Pengujian | - Menjalankan                            | Data ubah ada               | Pesan: "Data  | Pesan: "Data  | <b>Berhasil</b> |
|                | pada      | sistem                                   | yang belum                  | belum diinput | belum diinput |                 |
|                | mengubah  | - login admin atau                       | terisi                      | semua"        | semua"        |                 |
|                | data      | karyawan                                 |                             |               |               |                 |
|                | penjualan | - mengklik menu                          |                             |               |               |                 |
|                |           | data penjualan<br>- mengklik <i>link</i> |                             |               |               |                 |
|                |           | mengubah data                            |                             |               |               |                 |
| 5              | Pengujian | - Menjalankan                            |                             | Pesan:        | Pesan:        | Berhasil        |
|                | pada      | sistem                                   |                             | "Terima       | "Terima       |                 |
|                | menghapus | - login admin atau                       |                             | Kasih, Anda   | Kasih, Anda   |                 |
|                | data      | karyawan                                 |                             | Berhasil      | Berhasil      |                 |
|                | penjualan | - mengklik menu                          |                             | Menghapus     | Menghapus     |                 |
|                |           | data penjualan                           |                             | Data          | Data          |                 |
|                |           | - mengklik link                          |                             | Penjualan     | Penjualan     |                 |
|                |           | menghapus data                           |                             | Pada Sistem"  | Pada Sistem"" |                 |

**Tabel 5.3 Tabel Pengujian Mengelola Data Penjualan**

| No.          | Deskripsi | Prosedur             | Masukan         | Keluaran yang   | Hasil yang      | Kesimpulan      |
|--------------|-----------|----------------------|-----------------|-----------------|-----------------|-----------------|
|              |           | Pengujian            |                 | Diharapkan      | didapat         |                 |
| $\mathbf{1}$ | Pengujian | - Menjalankan        | Isi             | Pesan :         | Pesan:          | <b>Berhasil</b> |
|              | pada      | sistem               | - nama          | "Terima         | "Terima         |                 |
|              | menambah  | <i>- login</i> admin | kategori        | Kasih, Anda     | Kasih, Anda     |                 |
|              | data      | - mengklik menu      |                 | Berhasil        | Berhasil        |                 |
|              | kategori  | tambah kategori      |                 | Menginput       | Menginput       |                 |
|              |           |                      |                 | Data Kategori   | Data Kategori   |                 |
|              |           |                      |                 | Pada Sistem"    | Pada Sistem"    |                 |
| 2            | Pengujian | - Menjalankan        | Isi             | Pesan : "Data   | Pesan: "Data    | <b>Berhasil</b> |
|              | pada      | sistem               | - nama          | belum diinput   | belum diinput   |                 |
|              | menambah  | <i>- login</i> admin | kategori        | semua"          | semua"          |                 |
|              | data      | - mengklik menu      | Jika salah satu |                 |                 |                 |
|              | kategori  | tambah kategori      | belum diisi     |                 |                 |                 |
| 3            | Pengujian | - Menjalankan        |                 | Pesan:          | Pesan:          | <b>Berhasil</b> |
|              | pada      | sistem               |                 | "Terima         | "Terima         |                 |
|              | menghapus | <i>- login</i> admin |                 | Kasih, Anda     | Kasih, Anda     |                 |
|              | data      | - mengklik menu      |                 | <b>Berhasil</b> | <b>Berhasil</b> |                 |
|              | kategori  | data kategori        |                 | Menghapus       | Menghapus       |                 |
|              |           | - mengklik link      |                 | Data Kategori   | Data Kategori   |                 |
|              |           | menghapus data       |                 | Pada Sistem"    | Pada Sistem""   |                 |

**Tabel 5.4 Tabel Pengujian Mengelola Data Kategori**

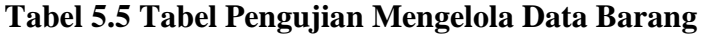

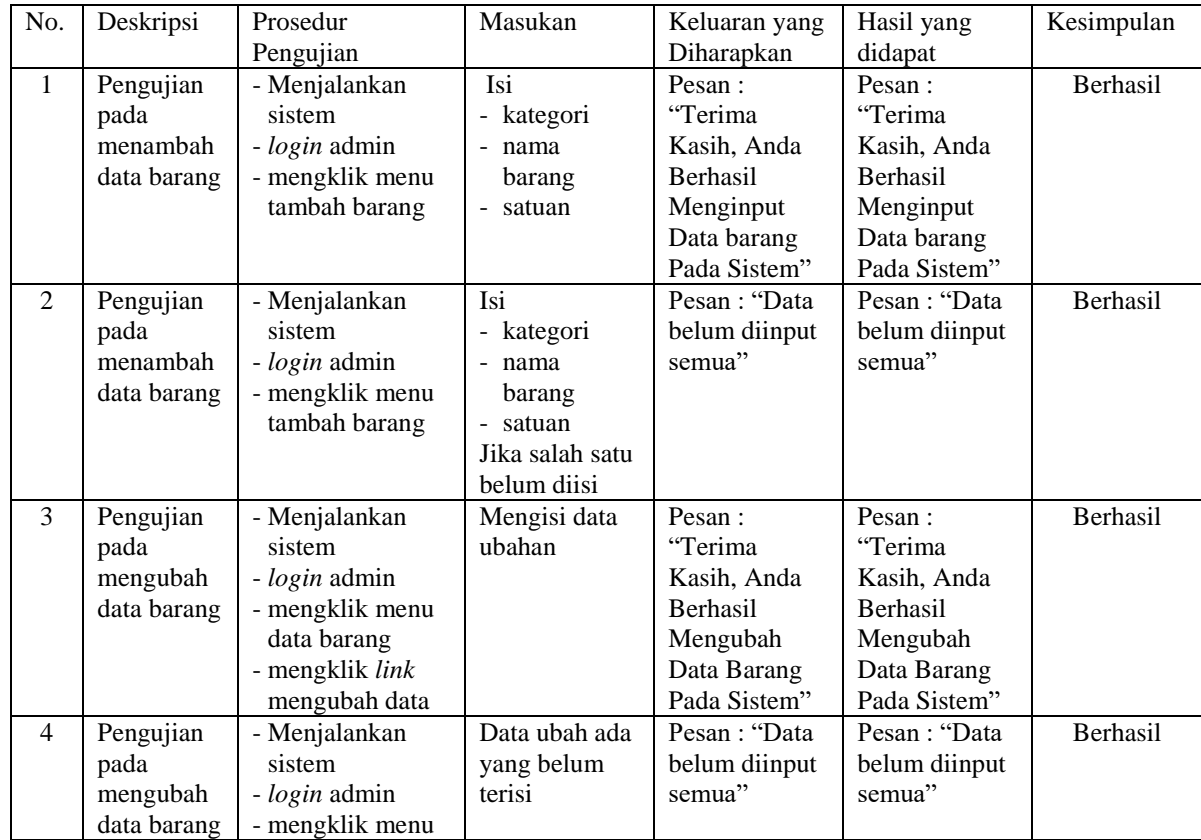

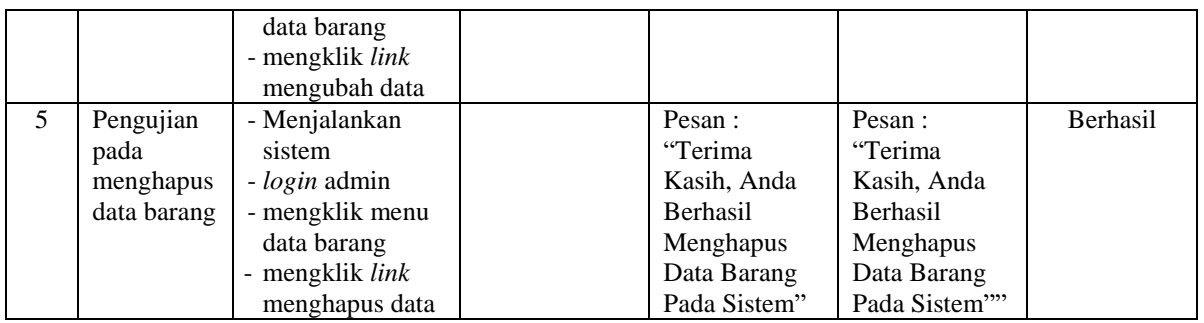

# **Tabel 5.6 Tabel Pengujian Mengelola Data Supplier**

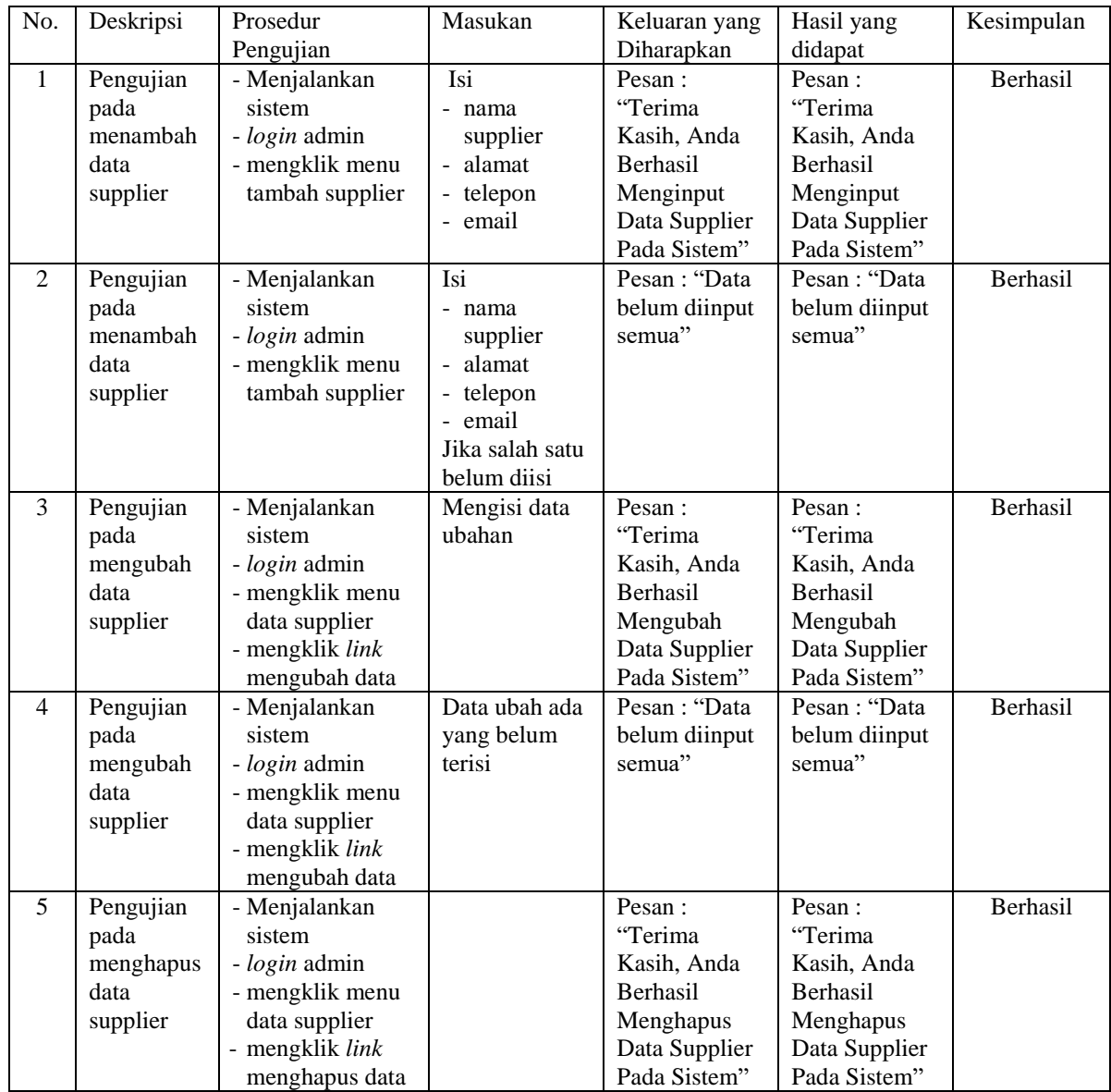

| No.            | Deskripsi         | Prosedur                         | Masukan                    | Keluaran yang           | Hasil yang              | Kesimpulan      |
|----------------|-------------------|----------------------------------|----------------------------|-------------------------|-------------------------|-----------------|
|                |                   | Pengujian                        |                            | Diharapkan              | didapat                 |                 |
| $\mathbf{1}$   | Pengujian         | - Menjalankan                    | Isi                        | Pesan:                  | Pesan:                  | Berhasil        |
|                | pada              | sistem                           | - supplier                 | "Terima                 | "Terima                 |                 |
|                | menambah          | - login admin                    | - tanggal                  | Kasih, Anda             | Kasih, Anda             |                 |
|                | data              | - mengklik menu                  | pembelian                  | Berhasil                | Berhasil                |                 |
|                | pembelian         | tambah                           | status                     | Menginput               | Menginput               |                 |
|                |                   | pembelian                        | - tempo                    | Data                    | Data                    |                 |
|                |                   |                                  | pembayaran                 | Pembelian               | Pembelian               |                 |
|                |                   |                                  | - barang                   | Pada Sistem"            | Pada Sistem""           |                 |
|                |                   |                                  | harga beli                 |                         |                         |                 |
|                |                   |                                  | - jumlah                   |                         |                         |                 |
| 2              | Pengujian         | - Menjalankan                    | Isi                        | Pesan : "Data           | Pesan: "Data            | Berhasil        |
|                | pada              | sistem                           | supplier<br>$\blacksquare$ | belum diinput           | belum diinput           |                 |
|                | menambah          | - login admin                    | - tanggal                  | semua"                  | semua"                  |                 |
|                | data<br>pembelian | - mengklik menu<br>tambah        | pembelian<br>- status      |                         |                         |                 |
|                |                   | pembelian                        | - tempo                    |                         |                         |                 |
|                |                   |                                  | pembayaran                 |                         |                         |                 |
|                |                   |                                  | - barang                   |                         |                         |                 |
|                |                   |                                  | - harga beli               |                         |                         |                 |
|                |                   |                                  | - jumlah                   |                         |                         |                 |
|                |                   |                                  | Jika salah satu            |                         |                         |                 |
|                |                   |                                  | belum diisi                |                         |                         |                 |
| 3              | Pengujian         | - Menjalankan                    | Mengisi data               | Pesan:                  | Pesan:                  | Berhasil        |
|                | pada              | sistem                           | ubahan                     | "Terima                 | "Terima                 |                 |
|                | mengubah          | - login admin                    |                            | Kasih, Anda             | Kasih, Anda             |                 |
|                | data              | - mengklik menu                  |                            | Berhasil                | Berhasil                |                 |
|                | pembelian         | data pembelian                   |                            | Mengubah                | Mengubah                |                 |
|                |                   | - mengklik link                  |                            | Data                    | Data                    |                 |
|                |                   | mengubah data                    |                            | Pembelian               | Pembelian               |                 |
|                |                   |                                  |                            | Pada Sistem"            | Pada Sistem""           |                 |
| $\overline{4}$ | Pengujian         | - Menjalankan                    | Data ubah ada              | Pesan: "Data            | Pesan: "Data            | <b>Berhasil</b> |
|                | pada              | sistem                           | yang belum<br>terisi       | belum diinput<br>semua" | belum diinput<br>semua" |                 |
|                | mengubah<br>data  | - login admin<br>- mengklik menu |                            |                         |                         |                 |
|                | pembelian         | data pembelian                   |                            |                         |                         |                 |
|                |                   | - mengklik link                  |                            |                         |                         |                 |
|                |                   | mengubah data                    |                            |                         |                         |                 |
| 5              | Pengujian         | - Menjalankan                    |                            | Pesan :                 | Pesan:                  | Berhasil        |
|                | pada              | sistem                           |                            | "Terima                 | "Terima                 |                 |
|                | menghapus         | - login admin                    |                            | Kasih, Anda             | Kasih, Anda             |                 |
|                | data              | - mengklik menu                  |                            | Berhasil                | Berhasil                |                 |
|                | pembelian         | data pembelian                   |                            | Menghapus               | Menghapus               |                 |
|                |                   | - mengklik link                  |                            | Data                    | Data                    |                 |
|                |                   | menghapus data                   |                            | Pembelian               | Pembelian               |                 |
|                |                   |                                  |                            | Pada Sistem"            | Pada Sistem"            |                 |

**Tabel 5.7 Tabel Pengujian Mengelola Data Pembelian**

| No.            | Deskripsi | Prosedur         | Masukan         | Keluaran yang   | Hasil yang      | Kesimpulan      |
|----------------|-----------|------------------|-----------------|-----------------|-----------------|-----------------|
|                |           | Pengujian        |                 | Diharapkan      | didapat         |                 |
| 1              | Pengujian | - Menjalankan    | Isi             | Pesan:          | Pesan:          | Berhasil        |
|                | pada      | sistem           | - nama user     | "Terima         | "Terima         |                 |
|                | menambah  | - login pimpinan | alamat          | Kasih, Anda     | Kasih, Anda     |                 |
|                | data user | - mengklik menu  | telepon         | <b>Berhasil</b> | Berhasil        |                 |
|                |           | tambah user      | - bagian        | Menginput       | Menginput       |                 |
|                |           |                  |                 | Data User       | Data User       |                 |
|                |           |                  |                 | Pada Sistem"    | Pada Sistem""   |                 |
| 2              | Pengujian | - Menjalankan    | Isi             | Pesan: "Data    | Pesan: "Data    | <b>Berhasil</b> |
|                | pada      | sistem           | - nama user     | belum diinput   | belum diinput   |                 |
|                | menambah  | - login pimpinan | alamat          | semua"          | semua"          |                 |
|                | data user | - mengklik menu  | - telepon       |                 |                 |                 |
|                |           | tambah user      | - bagian        |                 |                 |                 |
|                |           |                  | Jika salah satu |                 |                 |                 |
|                |           |                  | belum diisi     |                 |                 |                 |
| 3              | Pengujian | - Menjalankan    | Mengisi data    | Pesan:          | Pesan:          | Berhasil        |
|                | pada      | sistem           | ubahan          | "Terima         | "Terima         |                 |
|                | mengubah  | - login pimpinan |                 | Kasih, Anda     | Kasih, Anda     |                 |
|                | data user | - mengklik menu  |                 | <b>Berhasil</b> | <b>Berhasil</b> |                 |
|                |           | data user        |                 | Mengubah        | Mengubah        |                 |
|                |           | - mengklik link  |                 | Data User       | Data User       |                 |
|                |           | mengubah data    |                 | Pada Sistem"    | Pada Sistem""   |                 |
| $\overline{4}$ | Pengujian | - Menjalankan    | Data ubah ada   | Pesan: "Data    | Pesan: "Data    | <b>Berhasil</b> |
|                | pada      | sistem           | yang belum      | belum diinput   | belum diinput   |                 |
|                | mengubah  | - login pimpinan | terisi          | semua"          | semua"          |                 |
|                | data user | - mengklik menu  |                 |                 |                 |                 |
|                |           | data user        |                 |                 |                 |                 |
|                |           | - mengklik link  |                 |                 |                 |                 |
|                |           | mengubah data    |                 |                 |                 |                 |
| 5              | Pengujian | - Menjalankan    |                 | Pesan:          | Pesan:          | Berhasil        |
|                | pada      | sistem           |                 | "Terima         | "Terima         |                 |
|                | menghapus | - login pimpinan |                 | Kasih, Anda     | Kasih, Anda     |                 |
|                | data user | - mengklik menu  |                 | Berhasil        | <b>Berhasil</b> |                 |
|                |           | data user        |                 | Menghapus       | Menghapus       |                 |
|                |           | - mengklik link  |                 | Data User       | Data User       |                 |
|                |           | menghapus data   |                 | Pada Sistem"    | Pada Sistem"    |                 |

**Tabel 5.8 Tabel Pengujian Mengelola Data User**

# **5.3 ANALISIS HASIL YANG DICAPAI OLEH SISTEM**

Analisis hasil yang dicapai oleh sistem informasi pembelian dan penjualan menggunakan bahasa pemograman PHP dan DBMS MySQL untuk mengatasi permasalahan yang terjadi pada TB. Tony Jaya Jambi, antara lain :

- 1. Sistem dapat melakukan pengelolaan data transaksi pembelian dan penjualan yang telah terintegrasi dengan data konsumen, supplier, barang sehingga mengurangi terjadinya kesalahan dalam pengolahan data
- 2. Sistem yang dirancang juga memberikan kemudahan dalam rekapitulasi laporan secara otomatis tanpa harus melakukan rekap data satu per satu, diantaranya terdapat laporan konsumen, laporan penjualan, laporan barang, laporan supplier, laporan pembelian, laporan hutang dan laporan piutang.
- 3. Sistem juga dapat pengelolaan informasi stok akhir barang secara otomatis yang dimana akan terjadi penambahan jika ada pembelian dan pengurangan jika ada penjualan.

#### **5.3.1 Kelebihan Sistem**

Adapun kelebihan dari sistem baru ini adalah sebagai berikut :

- 1. Sistem dapat melakukan pengolahan data transaksi pembelian dan penjualan secara terkomputerisasi sehingga dapat melakukan pencarian, menambah, mengubah, dan menghapus data sesuai keinginan dari pengguna sistem.
- 2. Sistem juga dapat membuat rekapitulasi laporan khususnya untuk data pembelian dan penjualan yang dapat ditampilkan berdasarkan tanggal yang dipilih oleh pengguna sistem dan dapat dicetak sesuai dengan kebutuhannya
- 3. Sistem juga dapat melakukan perhitungan data stok akhir barang secara otomatis baik dengan adanya pembelian, stok akan bertambah dan untuk penjualan, stok akan berkurang.

## **5.3.2 Kekurangan Sistem**

Dan kekurangan dari sistem baru ini adalah sebagai berikut :

- 1. Belum tersedia grafik atau diagram yang dapat menampilkan data pembelian dan penjualan untuk data perbandingan.
- 2. Belum terdapat fitur yang dapat memberikan laporan keuangan seperti laporan laba rugi ataupun laporan neraca.